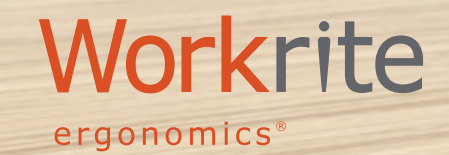

User Guide: BT-PROSWITCH AND WORKRITE APP

 $\partial \overline{\partial}$ 

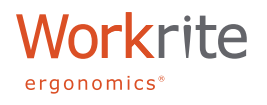

# OPERATION OF THE BT-PROSWITCH & WORKRITE APP

## **Let's get started**

#### **Manual Operation**

### **UP/DOWN ADJUSTMENT**

- The BT-Proswitch is manually operation by lifting the switch up to move up (see figure 1), or pressing down to move down (see figure 2)
- To stop the desk adjustment, simply release the button and your desk will stop moving.

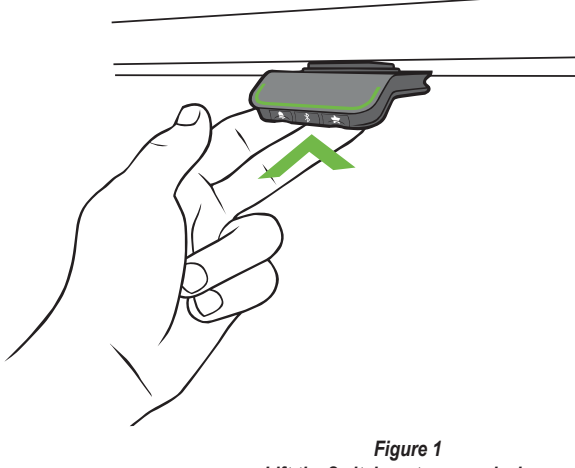

*Lift the Switch up to move desk up*

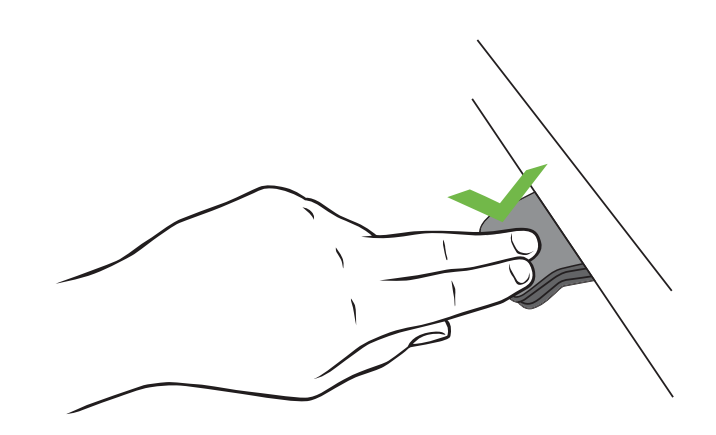

*Figure 2 Press the Switch down to move desk down*

#### **SET MEMORY POSITIONS**

#### **Set Memory Position 1**

Move your desk to the desired position, either as a sitting or standing position. Press the star button until the number 1 appears (see figure 3). Press and hold the star button until the switch goes from flashing to solid white. Memory Position 1 is now saved.

#### **Set memory Position 2, 3, and 4**

Move the desk to the next position. Press the star button to select the numbers 2, 3 or 4. Press and hold the star button for each number (2, 3, or 4) until the switch goes from flashing to solid white. Memory Position 2, 3, or 4 will be saved.

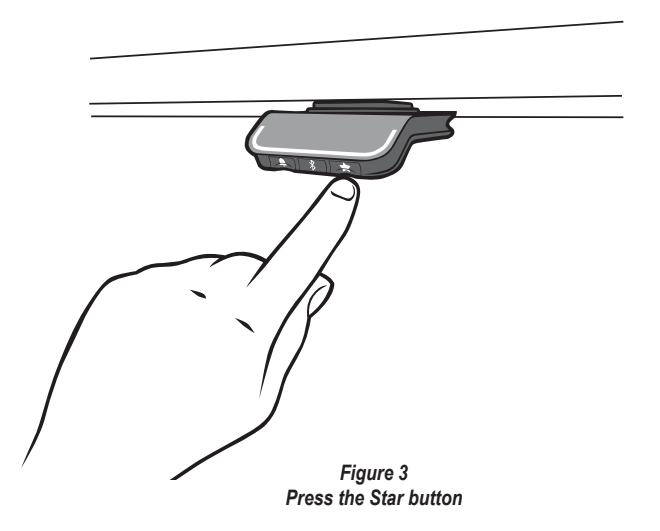

## **ADJUSTING TO A SAVED MEMORY POSITION**

If you simply press the button up or down, the desk will stop at each memory position that has been saved in the order of what height is stored going either up or down.

#### **DOUBLE TAP MOVEMENT**

Once you have downloaded the Workrite App to your device and paired your desk, you can enable "Automatic Drive". Once enabled you can double click the BT-PROSWITCH up to move up or down to move down and the desk will move without requiring constant contact with the switch (see figure 4).

*\*To stop the "Automatic Drive": simply tap the BT-PROSWITCH once and the desk will stop moving.*

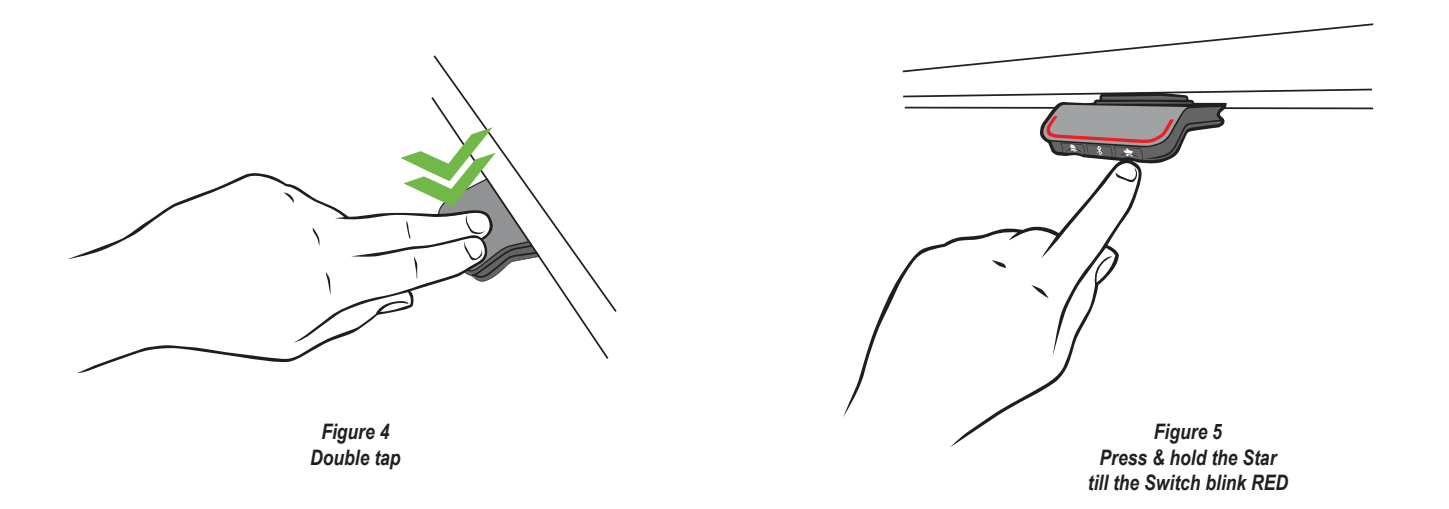

#### **ERASING ALL MEMORY POSITIONS**

Press and hold the star (\*) button for 8 seconds (see figure 5). The switch will blink RED indicating all memory positions have been erased.

#### **SETTING REMINDER TIMERS**

The reminder button is the Bell Symbol (see figure 6) on the switch. Press this button to select one of 3 standard settings included in the switch. (The switch is set to "Setting 1" as the default setting when you first use your desk)

• Setting 1 : Reminder to stand up for 5 minutes after sitting for 55 minutes

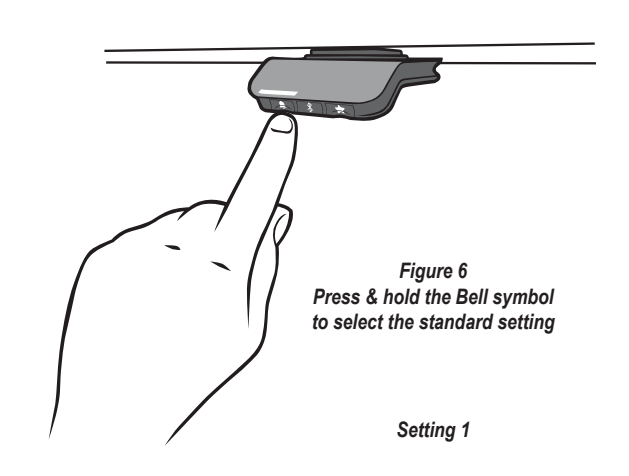

- Setting 2 : Reminder to stand up for 10 minutes after sitting for 50 minutes
- Setting 3 : Reminder to stand up for 15 minutes after sitting for 45 minutes

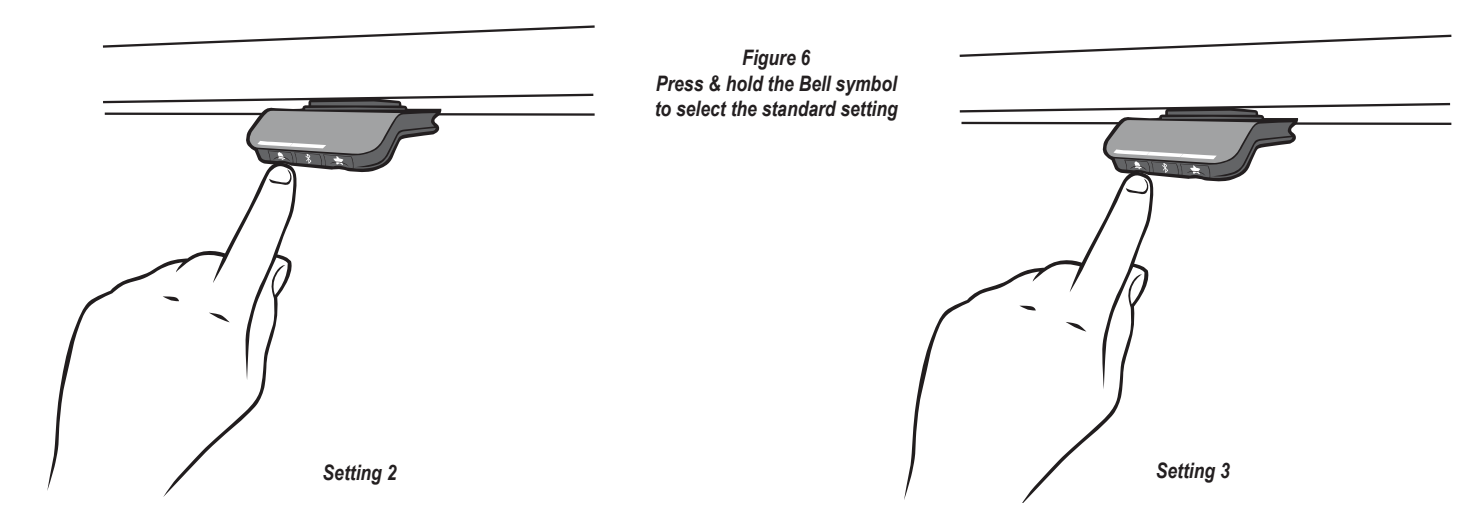

**How Reminders work:** The Switch will display a pulsing green light bar around the perimeter of the switch when it is not time to change position. The switch changes to pulsing red when it's time to change position (Figure 7). Once you've changed your position, the switch will return to green until the next reminder.

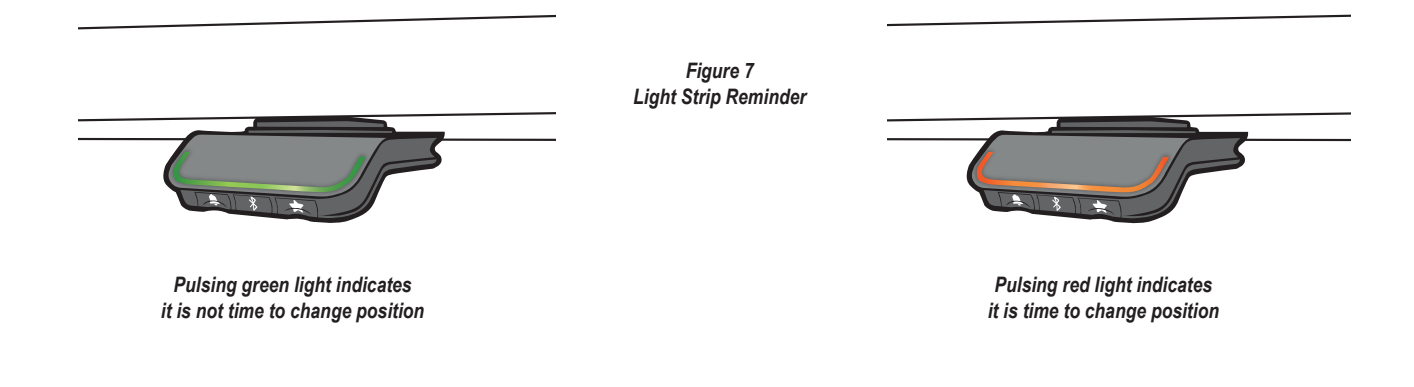

## **ADJUSTING DISPLAY HEIGHT**

\*If you have purchased a Fundamental LX Sit-Stand Desk you will need to change your display height.

#### **Set your display for the Fundamental LX.**

Lower the table to the lowest position. Press and hold the Reminder Button (Bell Symbol) and the Bluetooth Button (Bluetooth symbol) until the digital readout flashes. Lift up on the switch until the display reads 27.5". Wait 10 seconds until the display quits flashing and the switch will save the new height setting.

Set you display height for special height requirements (Example: You've added casters to your sit stand desk). Lower the table to the lowest position. Measure the distance from the floor to the top of your worksurface. Note your height. Press and hold the Reminder Button (Bell Symbol) and the Bluetooth Button (Bluetooth symbol) until the digital readout flashes. Lift up on the switch until the display reads the height you have measured. Wait 10 seconds until the display quits flashing and the switch will save the new height setting.

## **BT-PROSWITCH FACTORY RESET**

To return the BT-PROSWITCH to the original factory settings press and hold the Reminder Button (Bell Symbol) and the Memory Button (Star Symbol) buttons simultaneously for 8 seconds. This will erase all memory position and reset the BT-PROSWITCH back to the original factory settings (see figure 8).

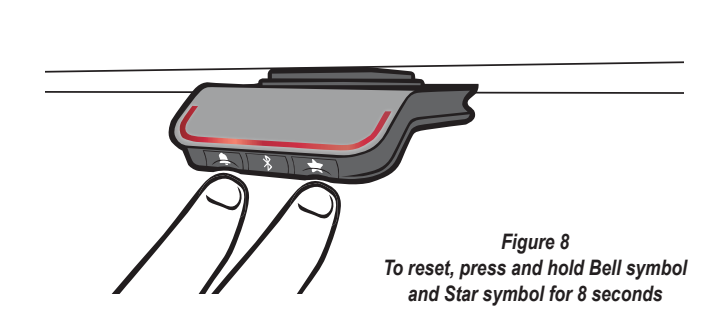

#### **Error codes**

The BT-PROSWITCH will also display error codes or faults that the table experiences. In many cases, error codes are only reporting normal functions like anti-collision sensing signals, temporary overload (someone sitting on desk when trying to move). Most of these error codes are self-clearing and simply go away on next use of the desk.

If an error code persists and the desk quits functioning normally, contact us for trouble shooting (Workrite Ergonomics (800) 959-9672 "PRESS 2 FOR TECHNICAL SUPPORT"). Please make sure you note the error code before you call.

A common error code is E01. This is a simple re-initialization code. To re-initialize your table, press and hold the down button until the table lowers fully. NOTE: If at any time the table becomes un-level due to one of the two or three legs of the table not moving, immediately stop and contact Workrite. Once the table lower fully again press and hold the down button for 10 seconds until the table jogs down and up and the digital display returns to show 22.5". The digital readout displaying the height indicates the reinitialization is complete and your table should be back to operation normally.

#### **THE WORKRITE APP**

- Go to<https://apps.apple.com/us/app/workrite-bluetooth-pro-switch/id1483434040> to download the Workrite App on your IOS, or search "Workrite Bluetooth Pro Switch" in the App Store
- Go to<https://play.google.com/store/apps/details?id=com.workriteergo.btproswitch> to download the Workrite App on your Android device, or search "Workrite Bluetooth Pro Switch" in the Google Play Store
- Follow the prompts in the app to set up your table with blue tooth paring and the other features that are enabled by the app

**1500495 Rev A/1119**

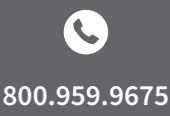

**www.workriteergo.com 2277 Pine View Way, Suite #100 Petaluma, CA 94954**

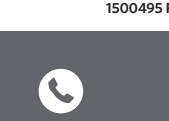